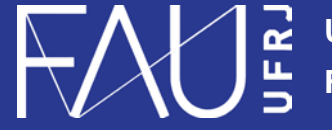

**Universidade Federal do Rio de Janeiro Faculdade de Arquitetura e Urbanismo**

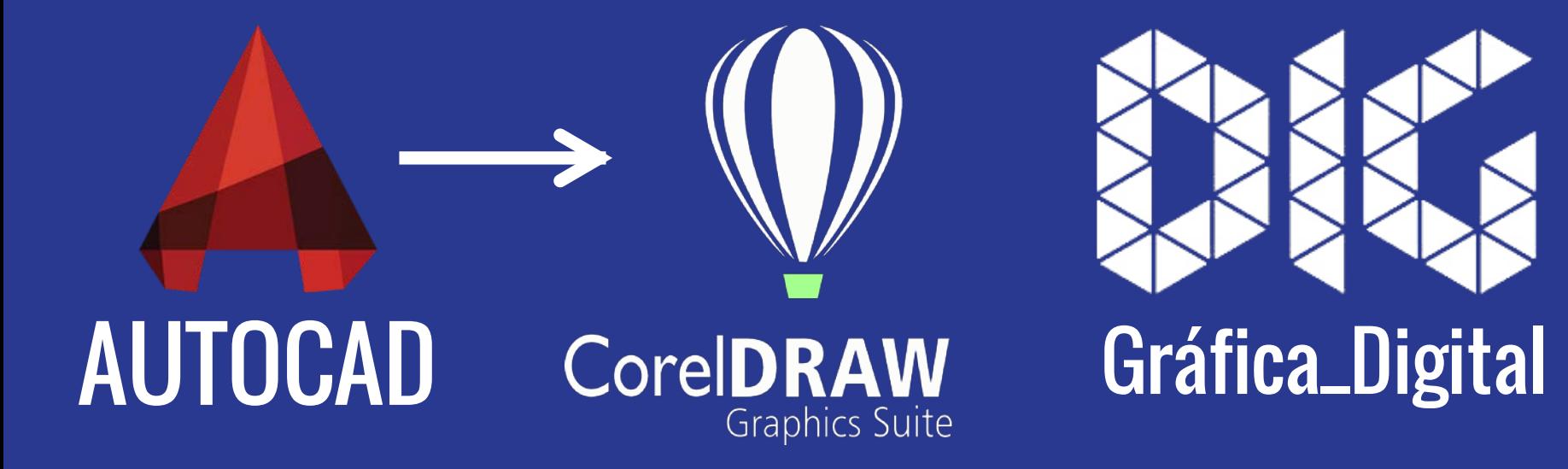

CAD\_05 – Abrir um arquivo de AutoCad .dwg no CorelDraw

## Este tutorial foi elaborado pela equipe de monitores de DIG de 2015-2

**Aline Loura,** Angélica Villon, Bia de Assis, Clara Coura, Igor Dias, Melissa Borges, Pedro de Andrade e Valéria Fialho

Professor coordenador da disciplina Prof. Dr. Thiago Leitão

## Como exportar do AutoCAD para o Corel Draw?

Nesse tutorial você aprenderá a exportar do AutoCAD para o Corel Draw um desenho com ou sem informação de Layers.

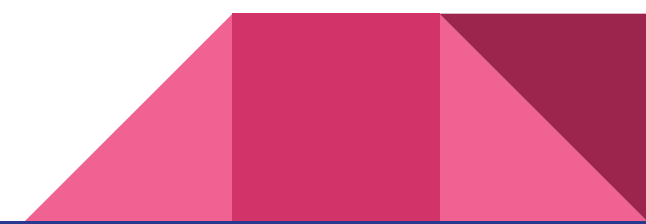

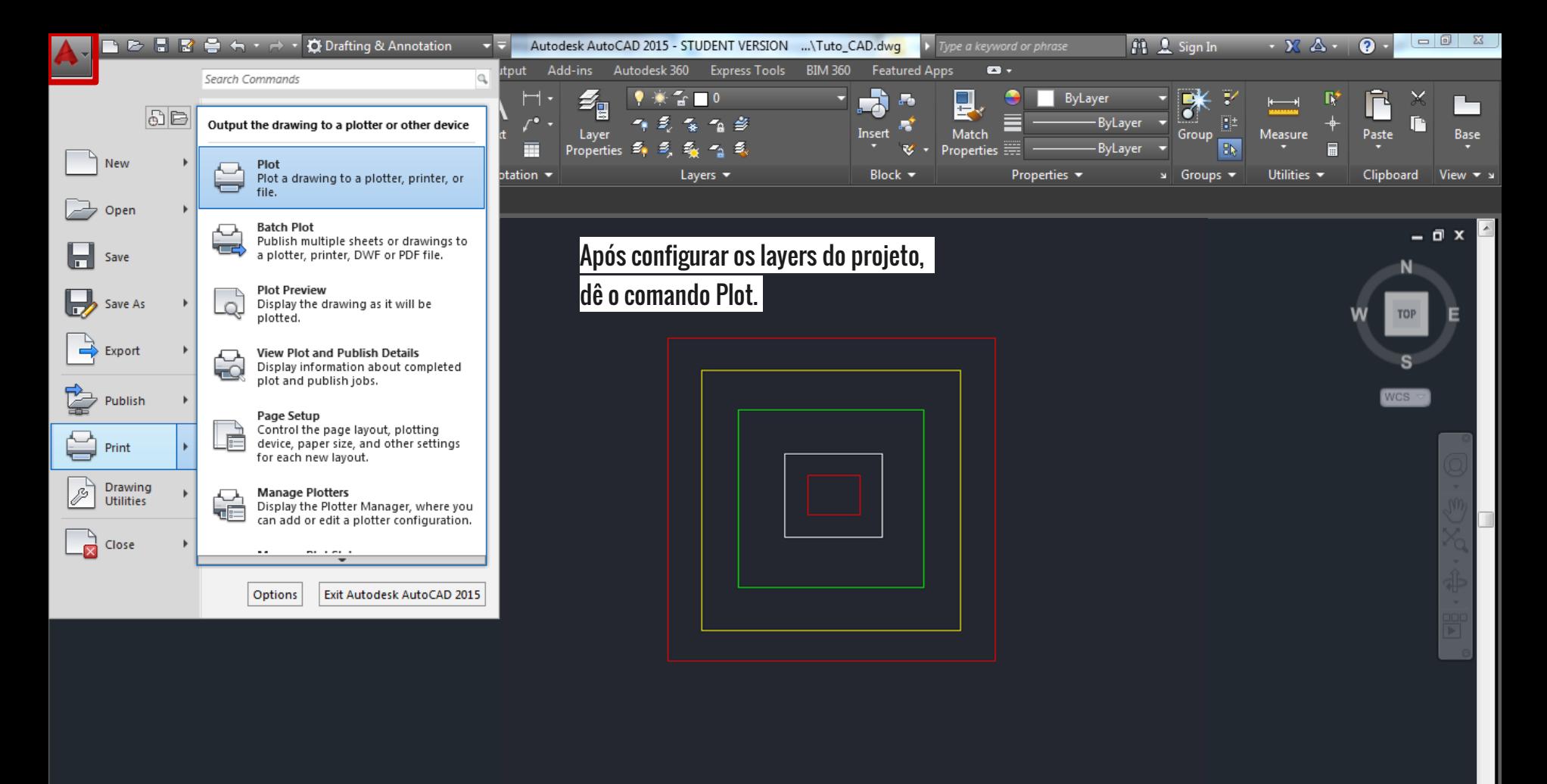

<u>ାର</u> ╺

 $\mathbf{X} \times \mathbf{R}$   $\mathbf{X}$   $\mathbf{X}$   $\mathbf{X}$   $\mathbf{X}$   $\mathbf{X}$   $\mathbf{Y}$   $\mathbf{Y}$   $\mathbf{Y}$   $\mathbf{Y}$   $\mathbf{Y}$   $\mathbf{Y}$   $\mathbf{Y}$   $\mathbf{Y}$   $\mathbf{Y}$   $\mathbf{Y}$   $\mathbf{Y}$   $\mathbf{Y}$   $\mathbf{Y}$   $\mathbf{Y}$   $\mathbf{Y}$   $\mathbf{Y}$   $\mathbf{Y}$   $\mathbf{Y$ 

 $G$   $\rightarrow$ 

-3.2887, 3.8438, 0.0000 MODEL | :

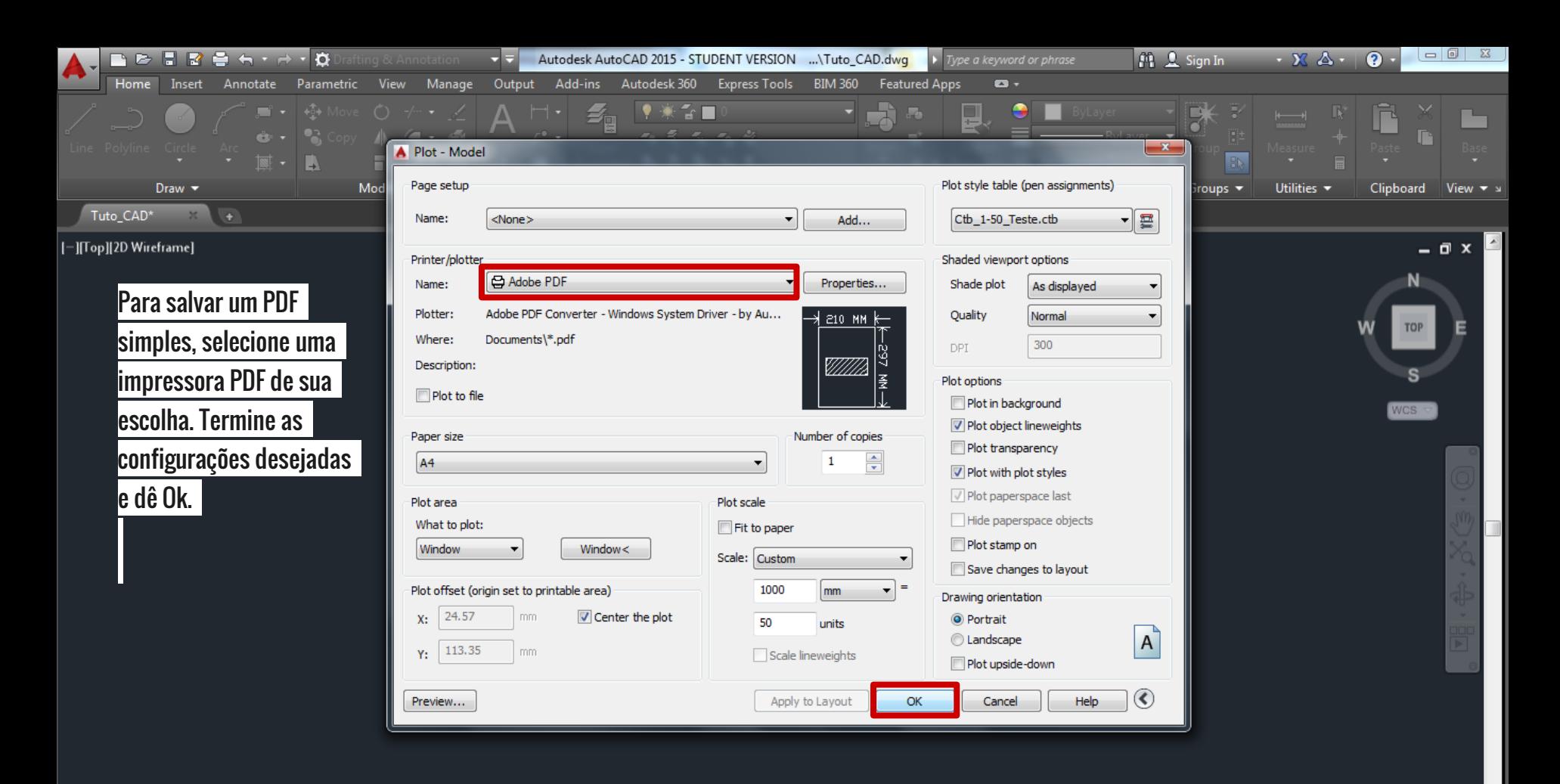

m.

 $\bigstar 1:1/100\%$   $\bigstar \big| \bigstar \bigstar \big| + \big| \big|$  Decimal  $\bigstar \big| \otimes \big| \bigcirc \big| \bigcirc \otimes \big| \bigcirc \big| \bigcirc \big|$ 

 $x - 1$ — РLOT

ᢙ

Layout1 Lay 7.5183, -0.2780, 0.0000 MODEL

**Model** 

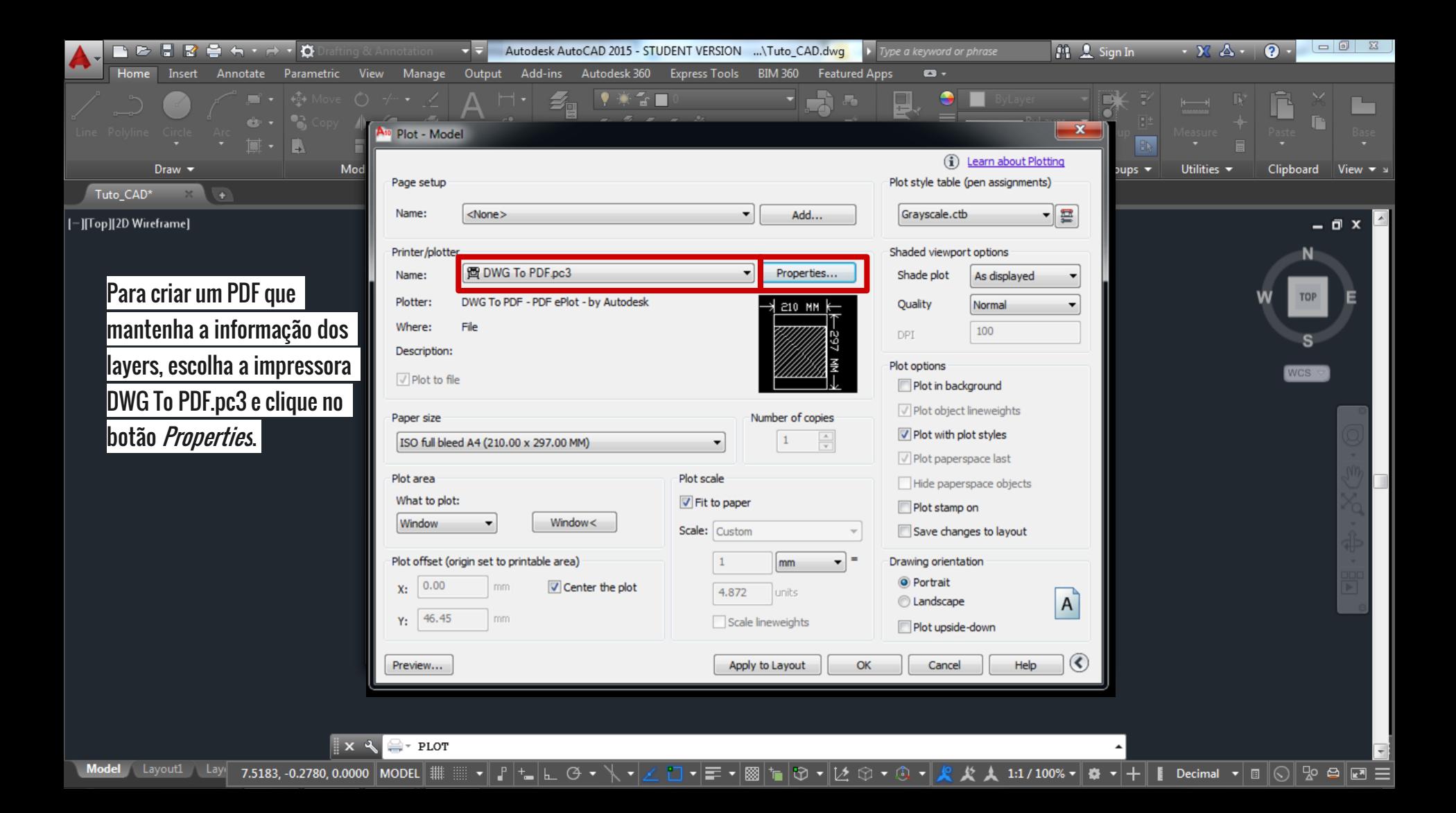

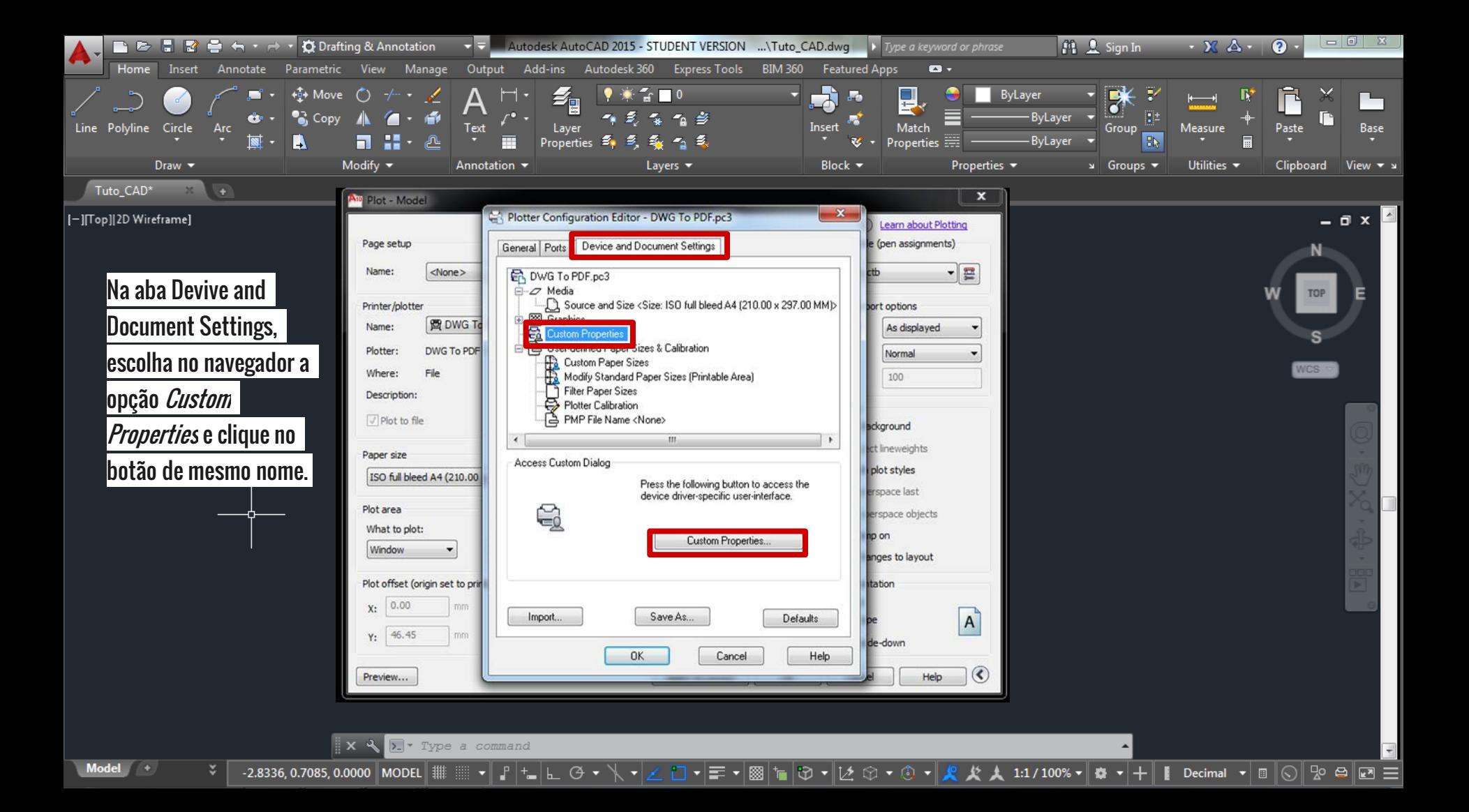

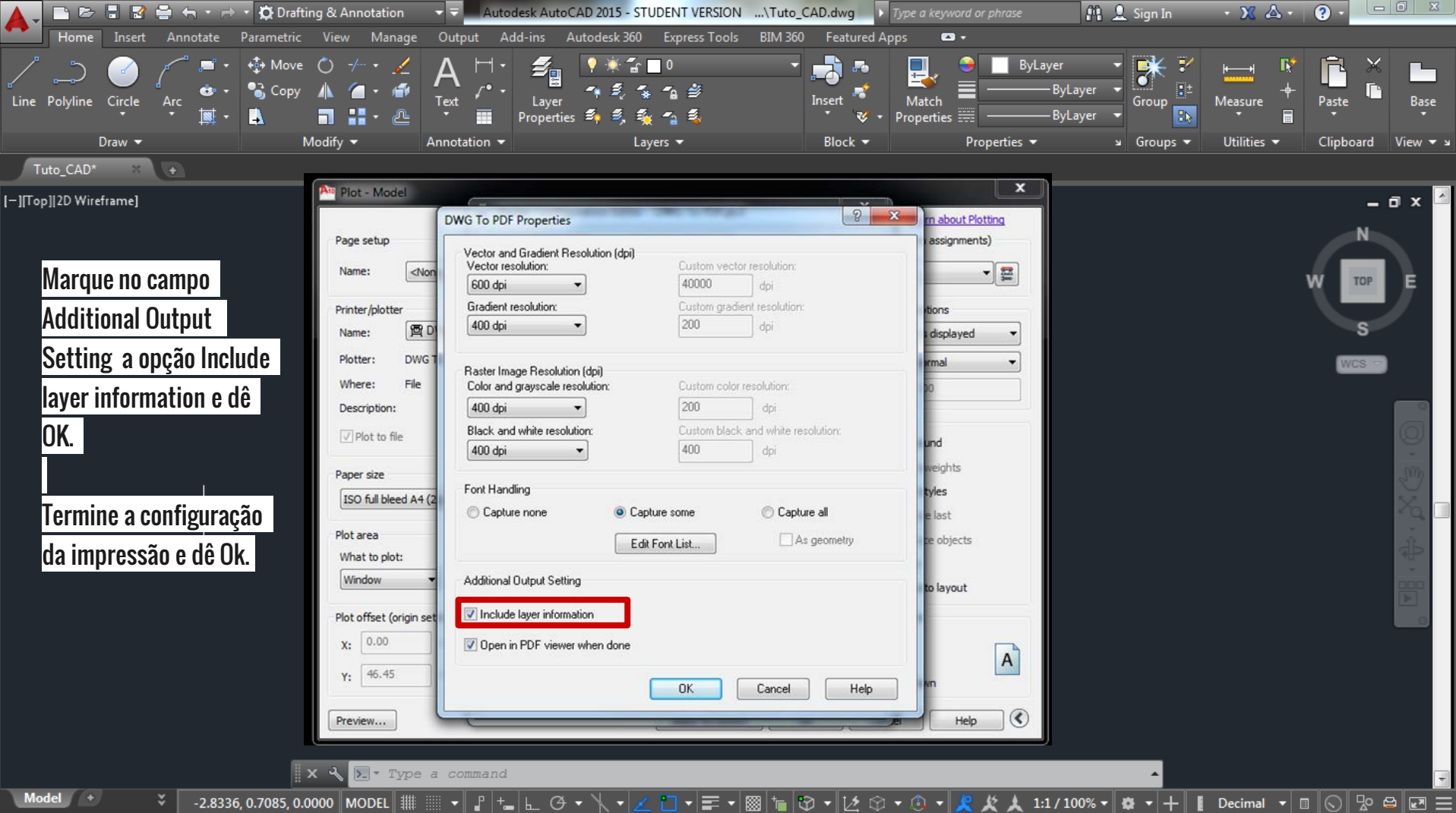

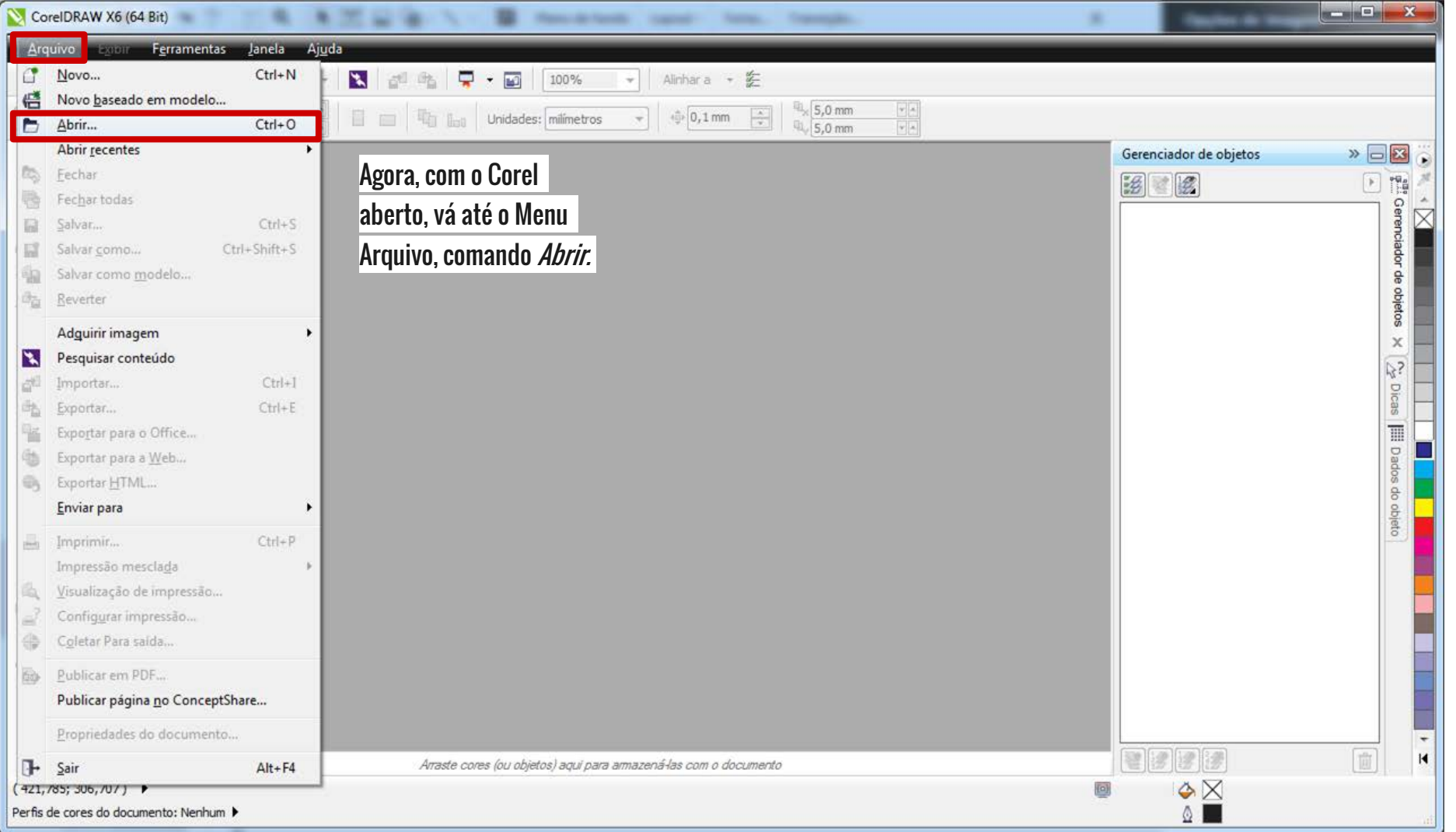

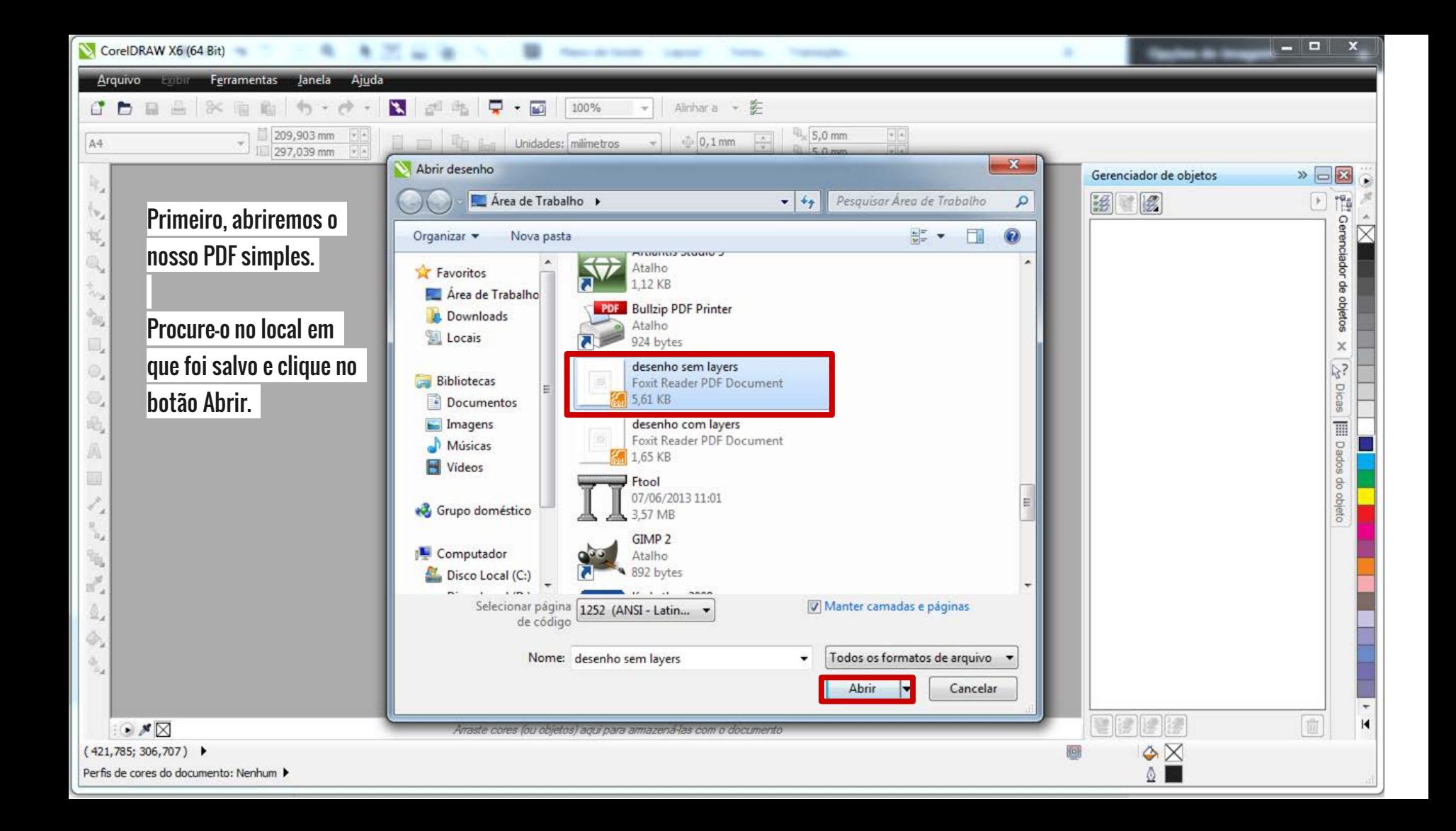

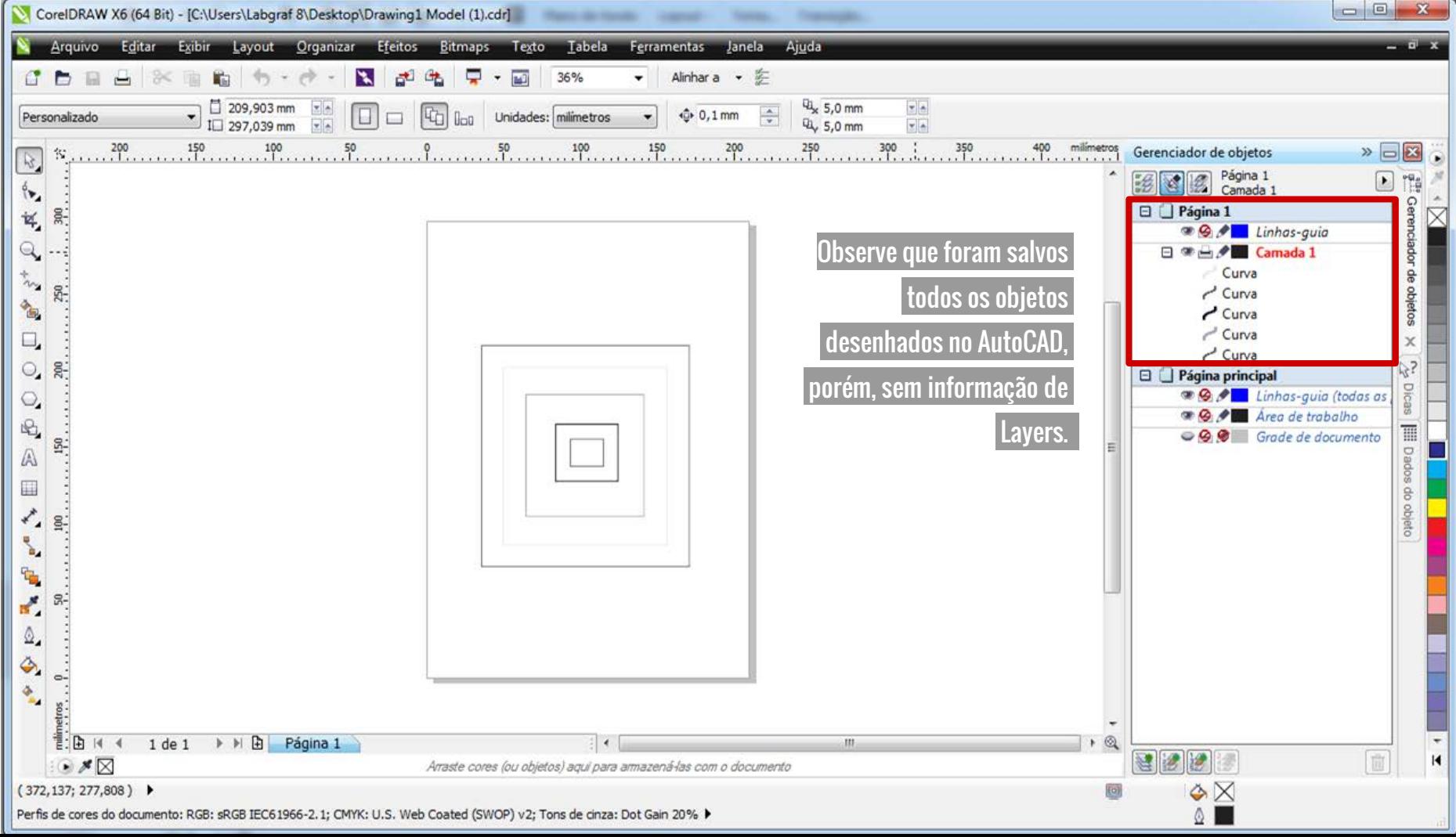

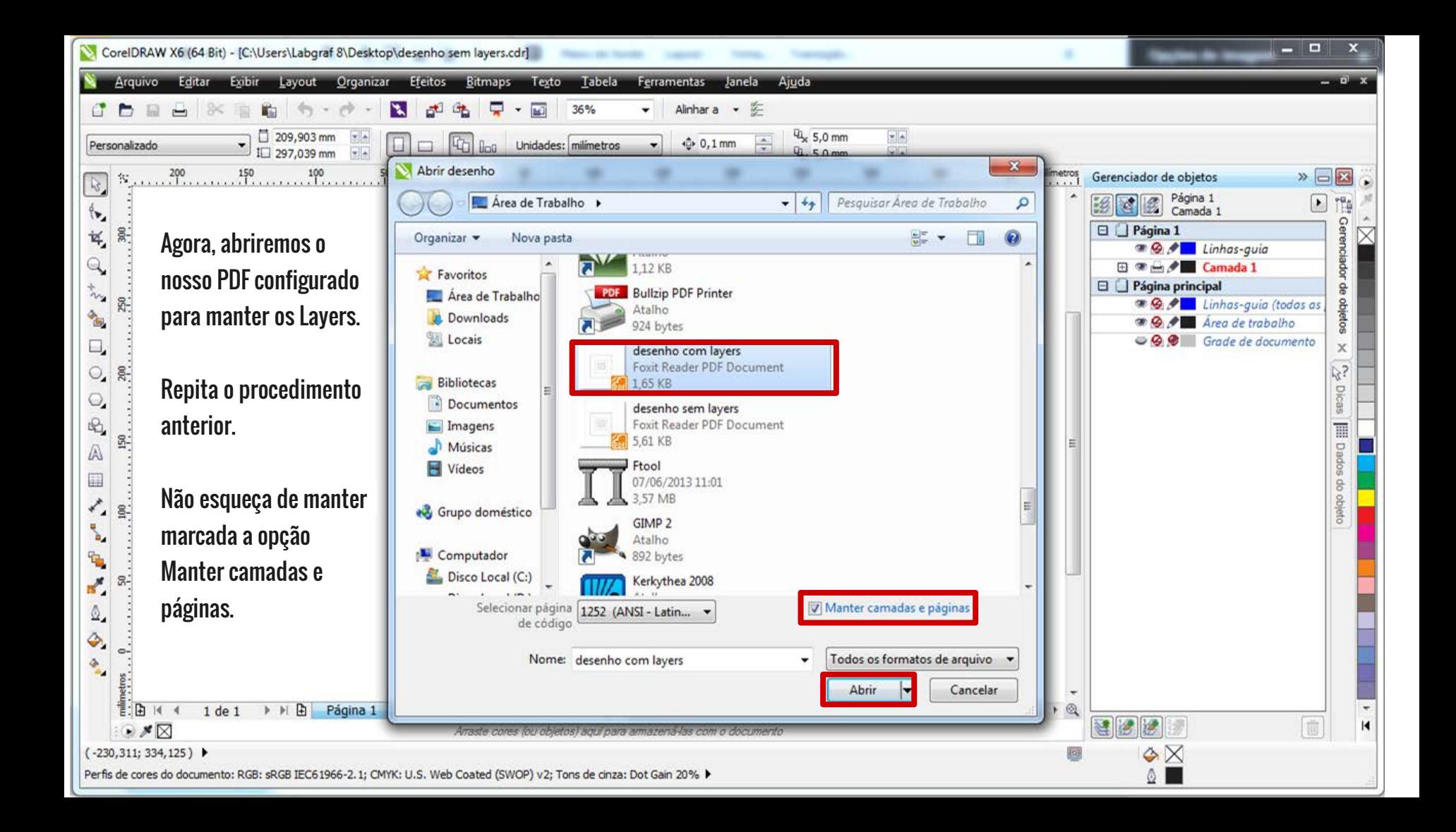

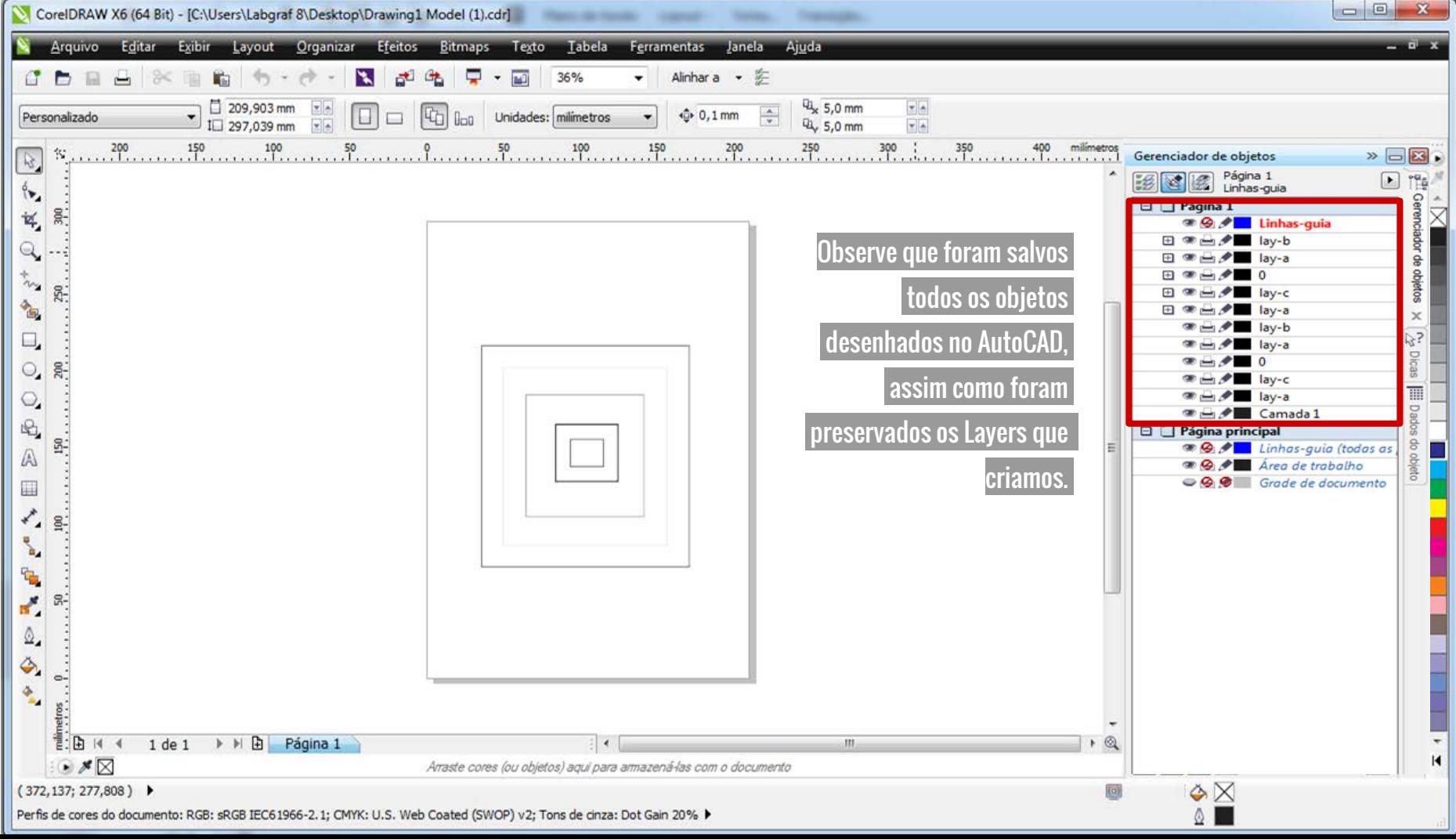